0TRASGPL13 0TRASGPL14 0TRASGPL15 0TRASGPL16 0TRASMET13 0TRASMET15 0TRASMET16 0TRASMET17

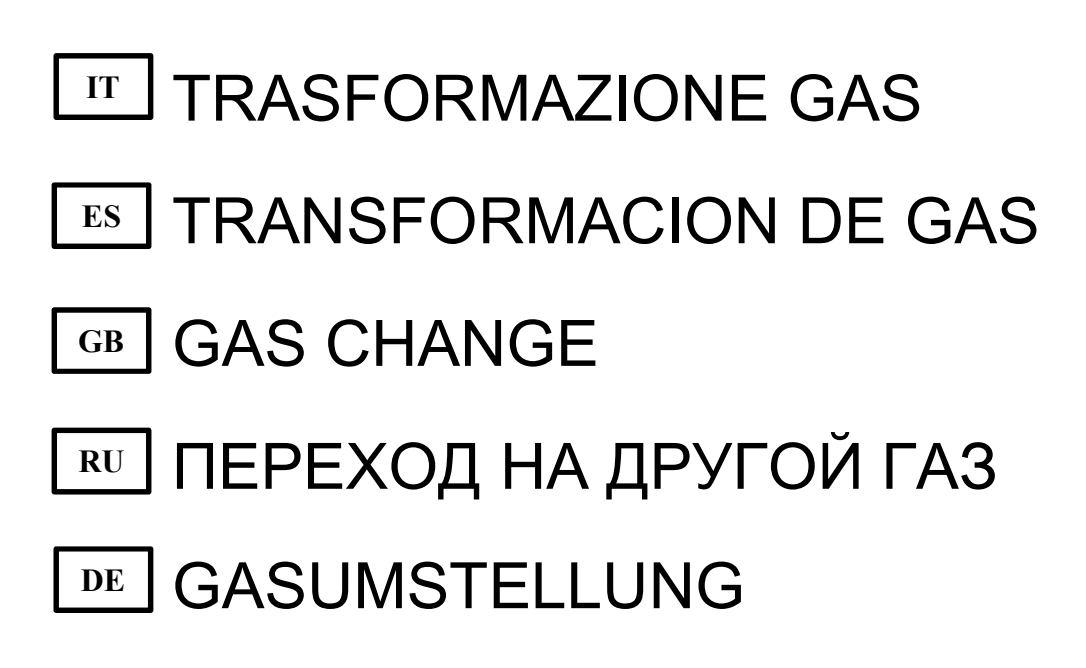

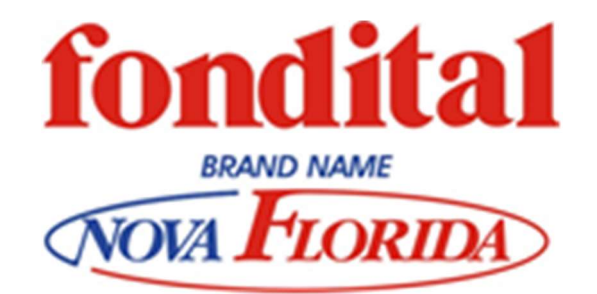

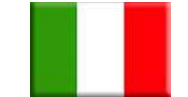

## TRASFORMAZIONE GAS

Le caldaie sono prodotte per poter funzionare con il tipo di gas (metano o propano) specificatamente richiesto in fase di ordinazione ed eventuali trasformazioni devono essere effettuate da personale qualificato.

In fase di trasformazione, procedere nel seguente modo:

- accertarsi di lavorare con la caldaia scollegata dalla rete di alimentazione elettrica e con il rubinetto della linea gas chiuso;
- rimuovere il pannello frontale della camera di combustione;
- rimuovere la marmitta di aspirazione;
- scollegare il tubo gas dal miscelatore;
- togliere il miscelatore rimovendo prima le tre viti di tenuta a brugola;
- aprire il miscelatore (vedi immagine);
- smontare i due ugelli del bruciatore e sostituirli con quelli di diametro corrispondente al nuovo tipo di gas. Gli ugelli si rimuovono per mezzo di una

completo.

chiave a brugola da 6 mm, solo per modello 32 kW GPL montare anche in uscita dalla valvola gas il diaframma Ø 7,2 mm;

 Prestare attenzione all'inserimento corretto degli ugelli. Avvitarli fino in fondo senza forzare.

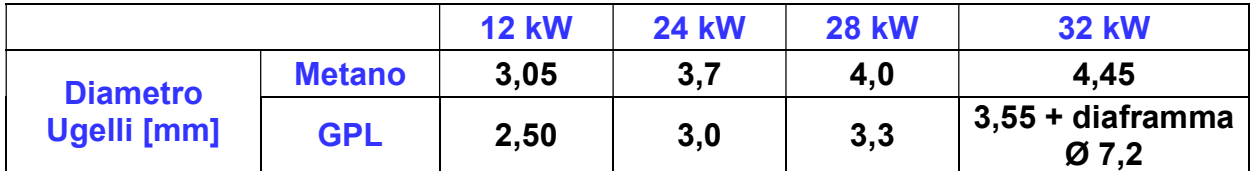

- rimontare il tutto facendo attenzione alle guarnizioni di tenuta;
- dare alimentazione alla caldaia ed aprire il rubinetto del gas;
- accedere alla programmazione e settare tutti i parametri riportati in tabella al valore corrispondente della potenzialità e tipologia di gas utilizzata.

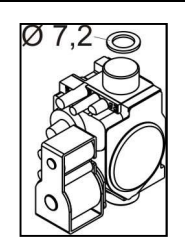

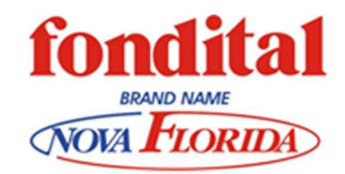

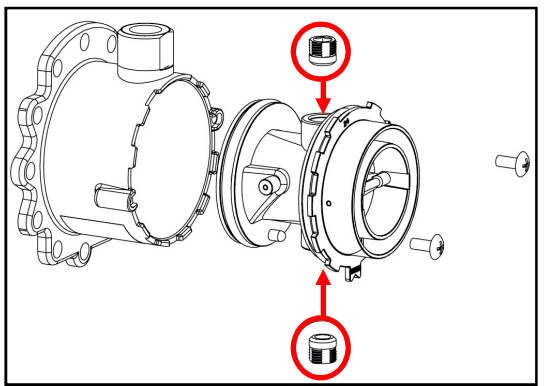

ATTENZIONE: Se raggiunto il fondo della sede filettata l'ugello gira a vuoto, significa che si è rovinato il filetto ed è obbligatorio sostituire il miscelatore

### Accesso parametri DELFIS - ANTEA - ISCHIA CONDENSING

Premere contemporaneamente i tasti "reset" e "- riscaldamento" per tre secondi, si entra nella modalità di programmazione parametri.

Il primo parametro modificabile corrisponde al P00 :

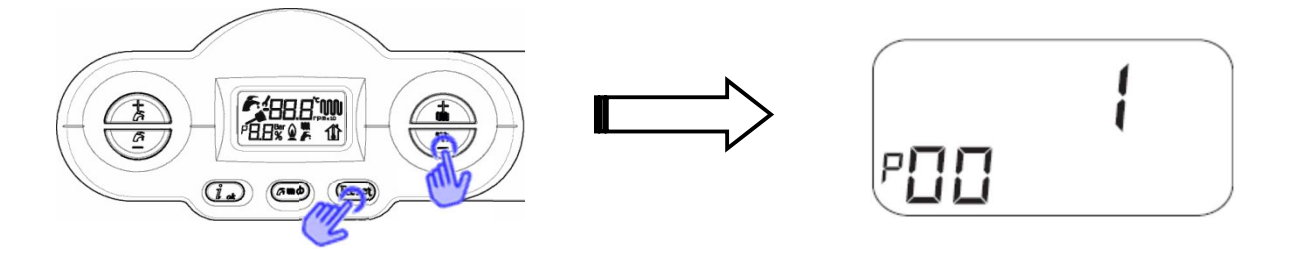

Premendo il tasto "ok", si conferma la volontà di modificare il valore del parametro e il simbolo della chiave inglese indica che è possibile modificarlo attraverso i tasti "+/- riscaldamento":

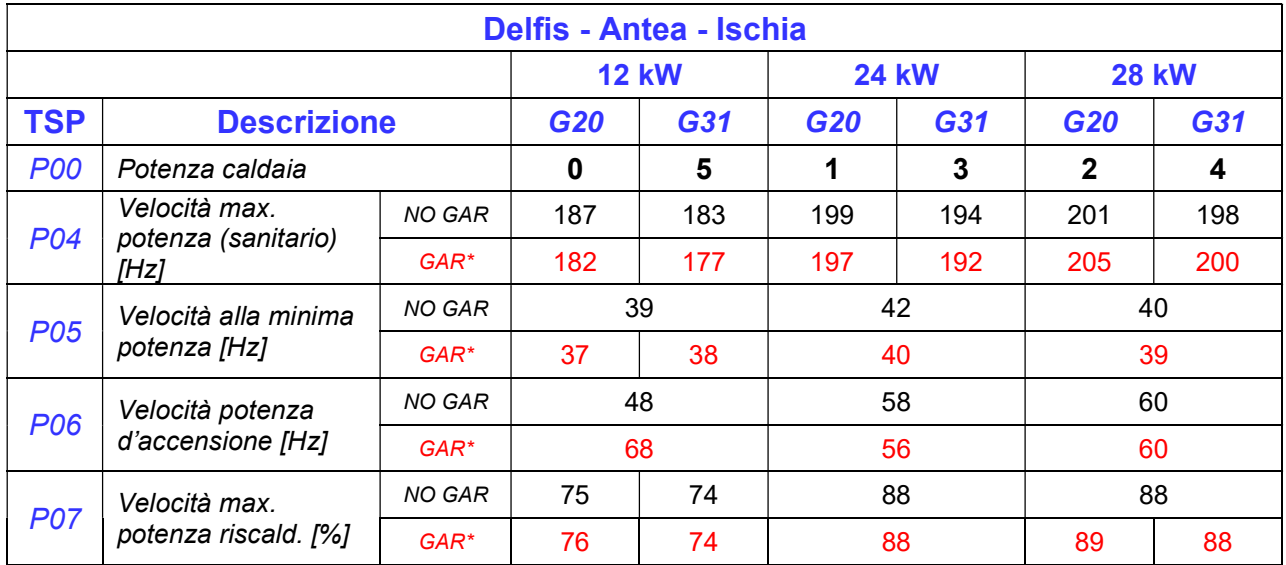

\* Caldaie dotate di pressostato aria

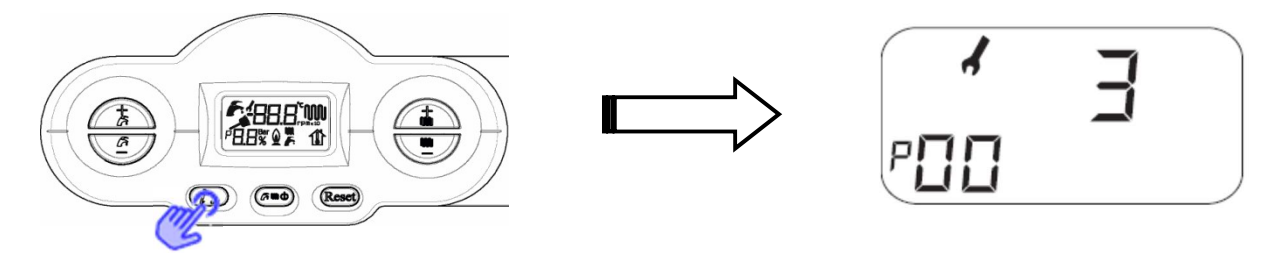

A questo punto confermare la modifica del valore del parametro premendo il tasto "ok". Uscire ora dalla programmazione con il tasto "reset".

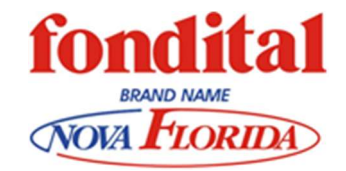

### Accesso parametri caldaie Touch

Premendo contemporaneamente i tasti "reset" e "stato caldaia" per tre secondi, si entra nella modalità di programmazione parametri. Il primo parametro modificabile corrisponde al P00:

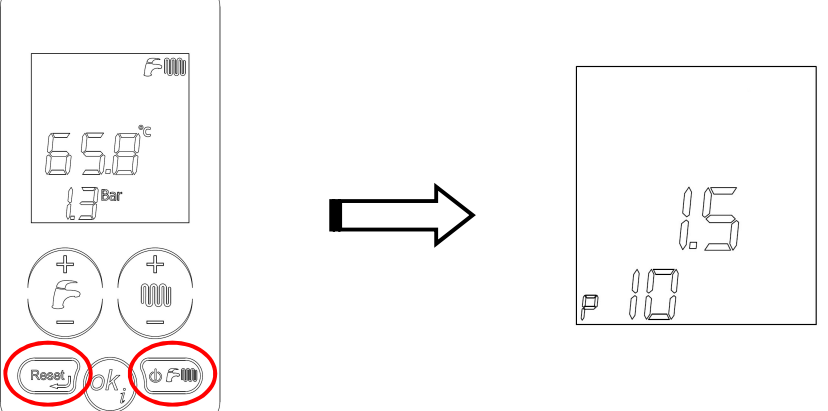

Premendo il tasto "ok", si conferma la volontà di modificare il valore del parametro e il simbolo della chiave inglese indica che è possibile modificarlo attraverso i tasti "+/- riscaldamento":

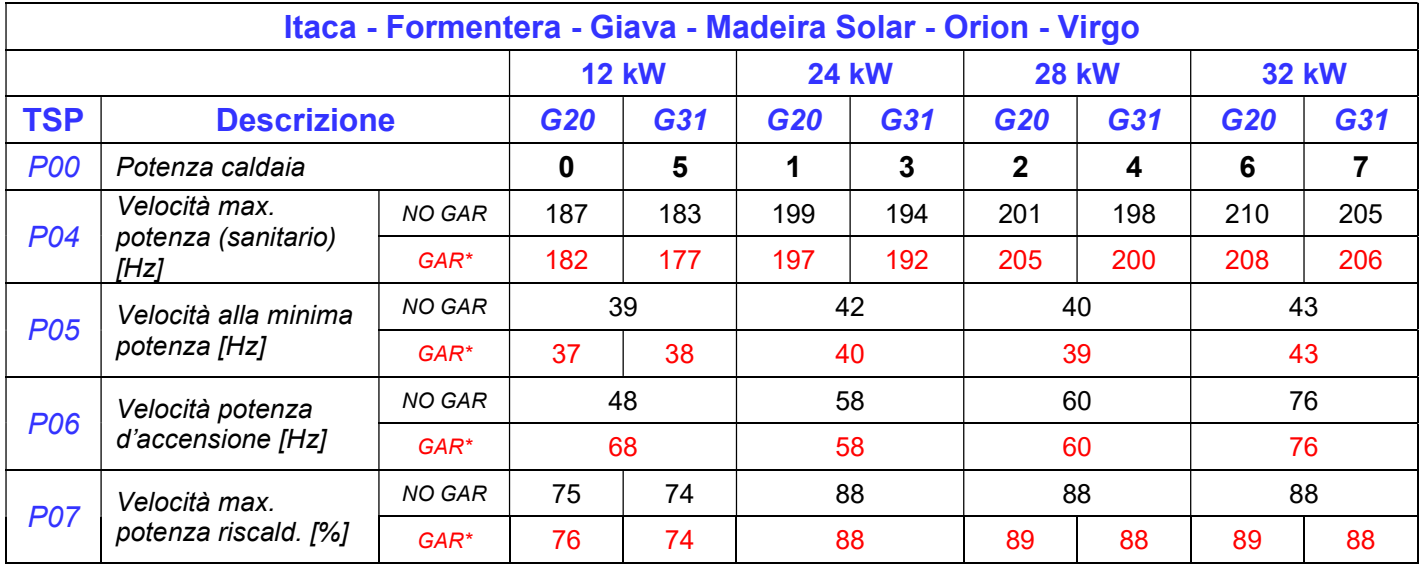

\* Caldaie dotate di pressostato aria

A questo punto confermare la modifica del valore del parametro ripremendo il tasto "ok-info". Uscire dalla programmazione con il tasto "reset".

Procedere con la regolazione della caldaia (CO<sub>2</sub>) alla massima e minima potenza

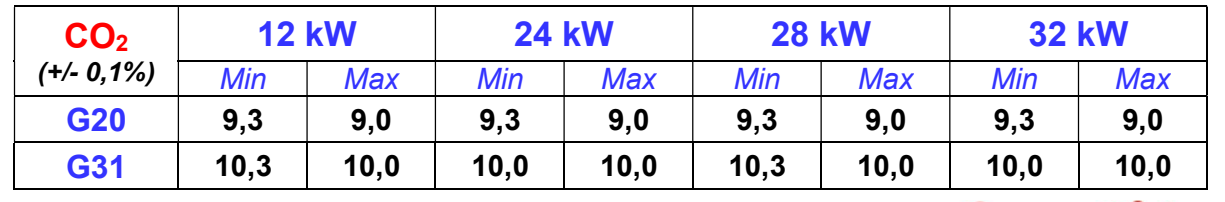

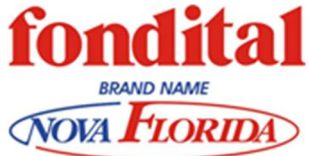

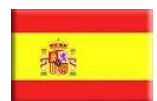

## TRANSFORMACION DE GAS

Las calderas son producidas para poder funcionar con el tipo de gas (metano o propano) precisamente requerido en fase de pedido y eventuales transformaciones tienen que ser efectuadas por personal calificado.

En fase de transformación, proceder en el siguiente modo:

- asegurarse que se trabaja con la caldera desconectada de la red eléctrica y con el grifo de la línea del gas cerrado;
- remover el panel frontal de la cámara de combustión;
- remover la manguerita de aspiración;
- desconectar el tubo gas del mezclador;
- sacar el mezclador quitando primero los tres tornillos de estanquidad hexagonal;

desmontar los dos inyectores del quemador y

abrir el mezclador (ver imagen);

 $\Box$ 

reemplazarlos con los de diámetro correspondiente al nuevo tipo de gas. Los

inyectores se remueven con una llave hexagonal (llave Allen) de 6 mm, solo para modelo 32 kW GLP colocar tambien a la salida de la valvula a gas el diafragma Ø 7,2;

ATENCIÓN: Si se llega al final del enroscado y el inyector sigue girando sin encajar, significa que se ha roto la rosca y será obligatorio sustituir el mezclador completo.

 Prestar atención a insertar correctamente los inyectores. Atornillarlos hasta el final sin forzar

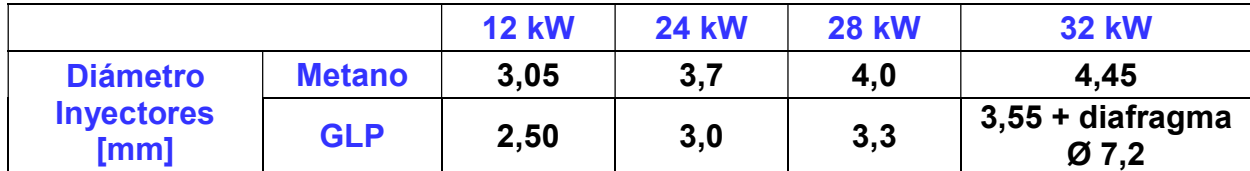

- reensamblar el mezclador teniendo cuidado con las juntas de estanquidad;
- alimentar la caldera y abrir la llave del gas;
- acceder a la impostación y programar todos los parámetros indicados en el tablero con el valor correspondiente a la potencia y tipo de gas utilizado.

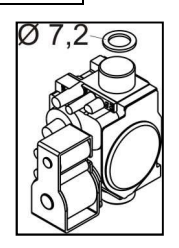

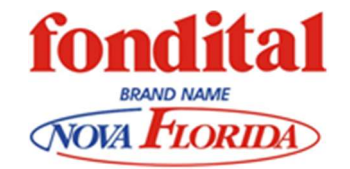

### Acceder a los parámetros Delfis - Antea

Pulsando "reset" y " - calefacción" por al menos tres segundos se accede a la modalidad de impostación de los parámetros.

El primer parámetro modificable corresponde al P00:

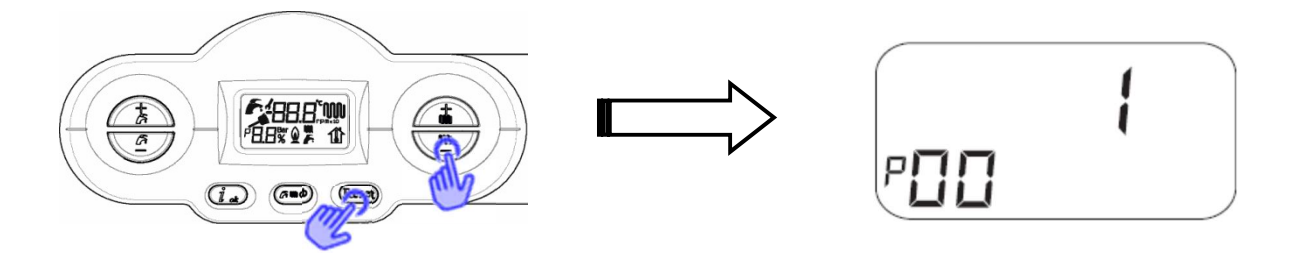

Pulsando la tecla "ok", se confirma la voluntad de modificar el valor del parámetro y el símbolo de la llave indica que es posible modificarlo con las teclas

"+ / - calefacción":

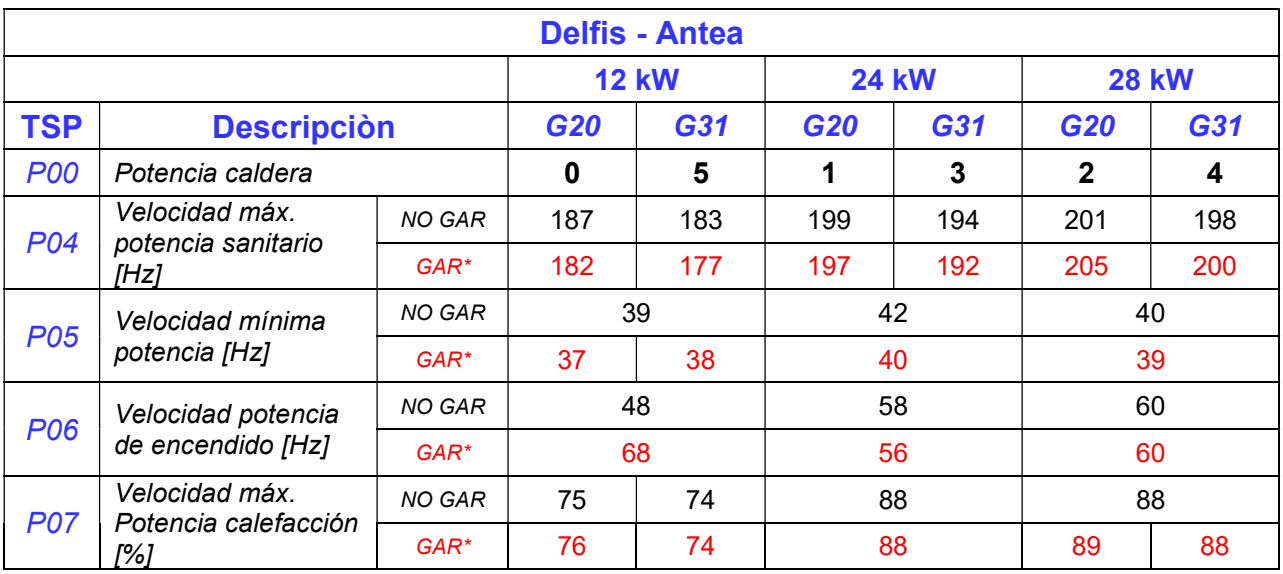

\* Caldera equipada con presosato de aire

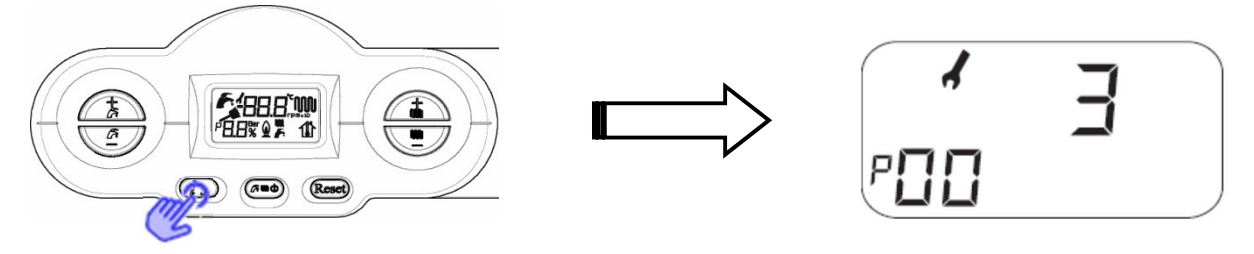

A este punto confirmar la modificación del valor del parámetro pulsando la tecla "ok." Salir de la programación con la tecla "reset"

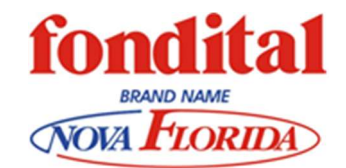

### Acceder a los parámetros Itaca - Formentera

Pulsando "reset" y " estado caldera" por al menos tres segundos se accede a la modalidad de impostación de los parámetros. El primer parámetro modificable corresponde al P00:

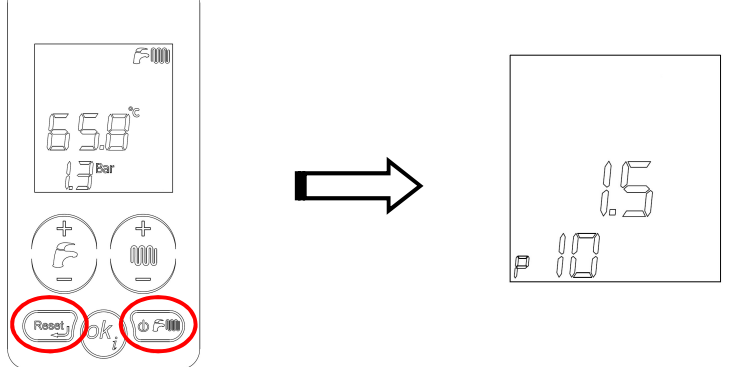

Pulsando la tecla "ok", se confirma la voluntad de modificar el valor del parámetro y el símbolo de la llave indica que es posible modificarlo con las teclas

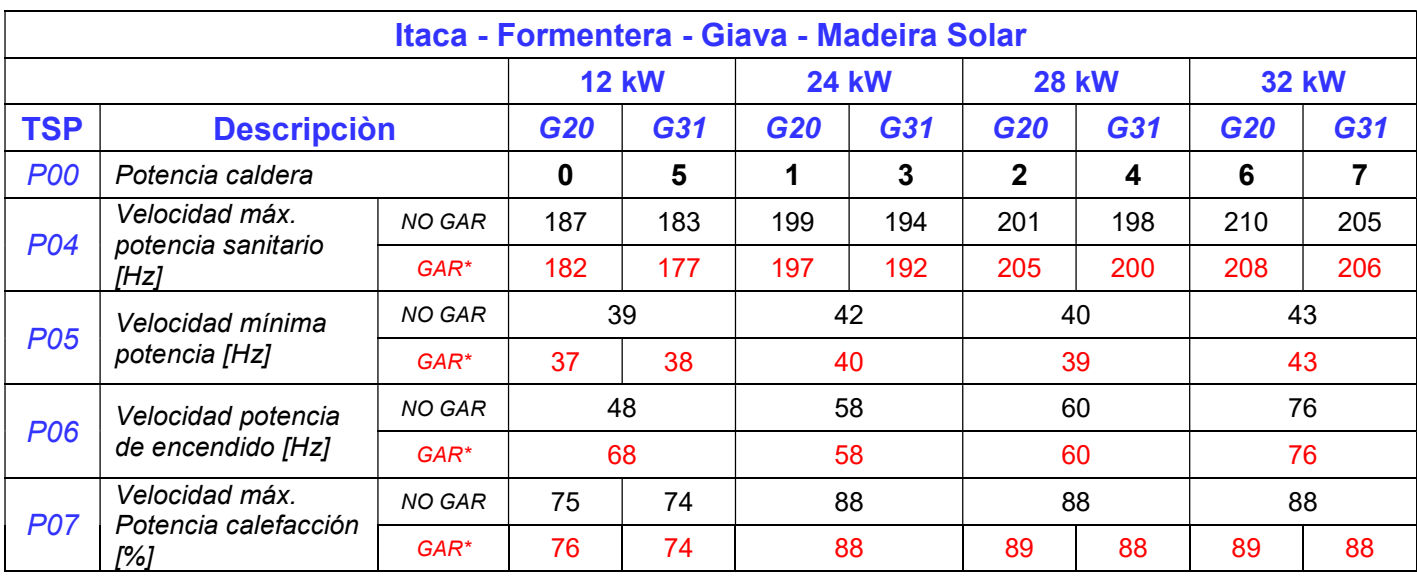

"+ / - calefacción":

\* Caldera equipada con presosato de aire

A este punto confirmar la modificación del valor del parámetro pulsando la tecla "ok-info". Salir de la programación con la tecla "reset"

A continuación regular la caldera  $(CO<sub>2</sub>)$  a la potencia máxima y mínima

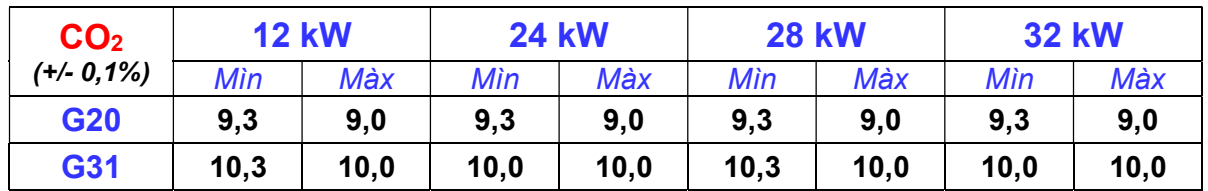

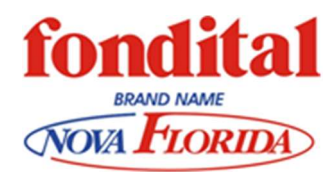

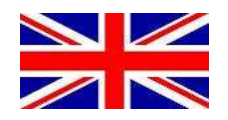

## GAS CHANGE

### These boilers are made to work with the gas type (natural gas or propane) explicitly requested upon ordering. Any gas change must be made by qualified personnel only.

To operate the gas change, do the following:

- be sure that power supply mains are disconnected and that network gas tap is closed;
- remove the combustion chamber front panel;
- **•** remove the air intake pipe;
- **disconnect the gas pipe from mixer;**
- disconnect the mixer, removing the three exagonal screws;
- open the mixer (see image):

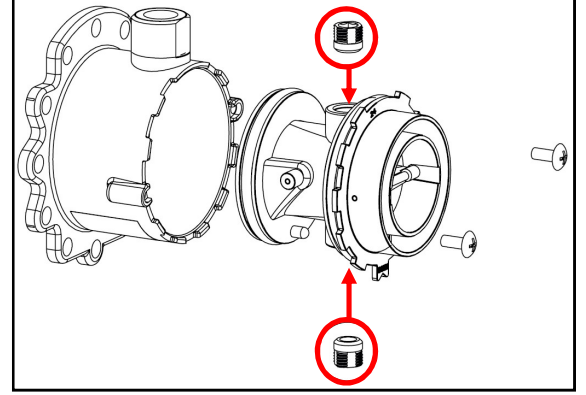

WARNING: if, after screwing it until the end, the nozzle keeps on turning, this means that the thread is damaged, and in this case the mixer must be completely replaced

remove the two burner nozzles, and change them with two new ones, with a diameter

corresponding to the new gas type. The nozzles can be removed using a 6 mm. hexagonal key, only for model 32 kW LPG mount also output from gas valve diaphragm Ø 7,2 mm;

 be careful in inserting the new nozzles: they must be screwed in until the end, but without forcing;

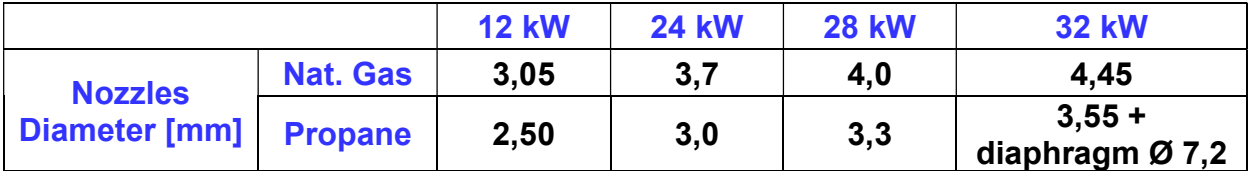

- Assemble everything again, being careful most of all to gaskets;
- Reconnect power supply mains and open the gas tap;
- Enter programming mode and set all the parameters listed in table to the value corresponding to boiler power and gas type:  $\bigcap$

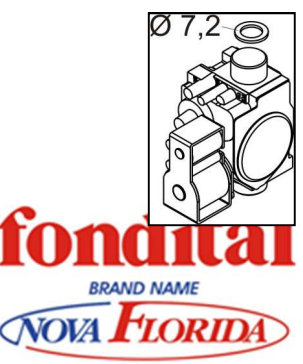

### Accessing DELFIS – ANTEA CONDENSING parameters

Press "reset" and "- heating" together for at least three seconds, in order to enter programming mode.

The first programmable parameter is P00

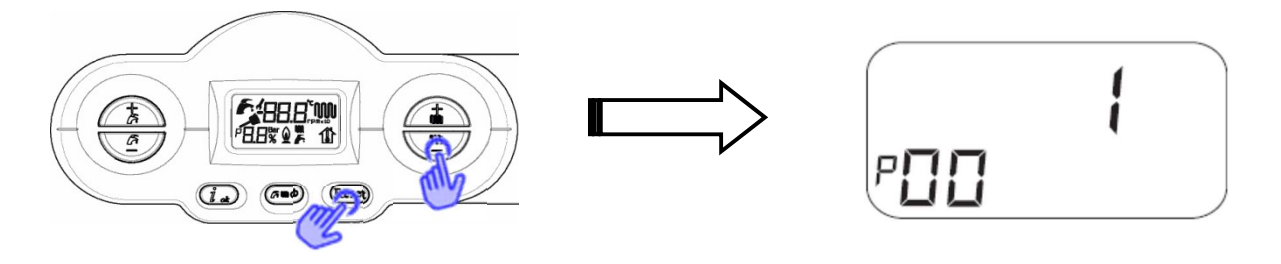

Pressing the "ok" button, the symbol of a key appears, meaning that it is now possible to change the parameter value using "+/- heating buttons":

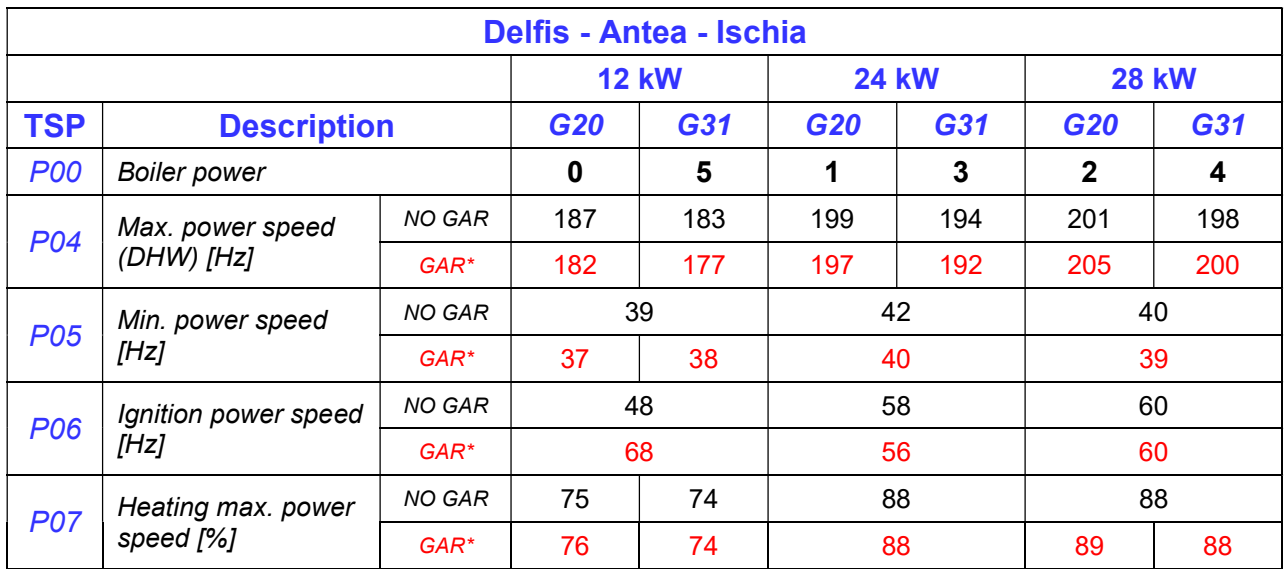

\* Boilers with air pressure switch

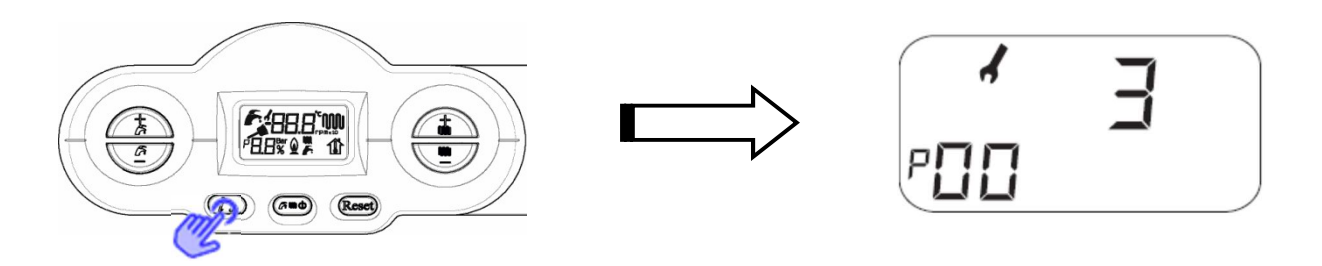

Now confirm the new value for the parameter pressing the "ok" button. Then exit programming mode pressing the "reset" button.

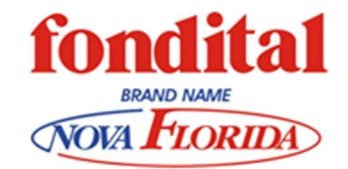

### Accessing ITACA – FORMENTERA CONDENSING parameters

• Press the two buttons "reset" and "working mode" together for three seconds to enter programming mode (the flashing key symbol while the buttons are pressed shows you that you are operating correctly). The first programmable parameter is P00

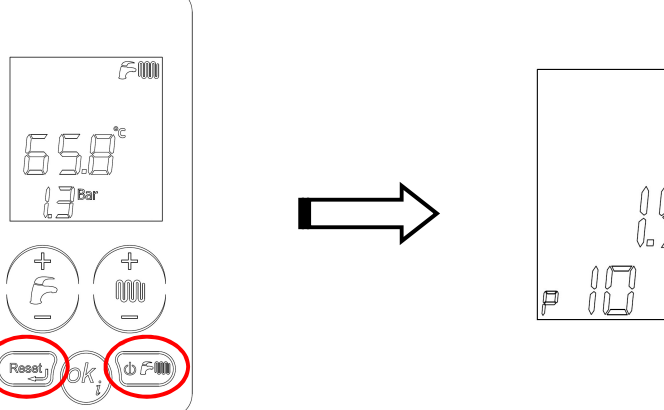

• Press " $ok$ " button to enable modifications of the parameter value (the key symbol will be activated permanently, meaning that this function is enabled). Set the correct parameter value, pressing "+/- heating" buttons

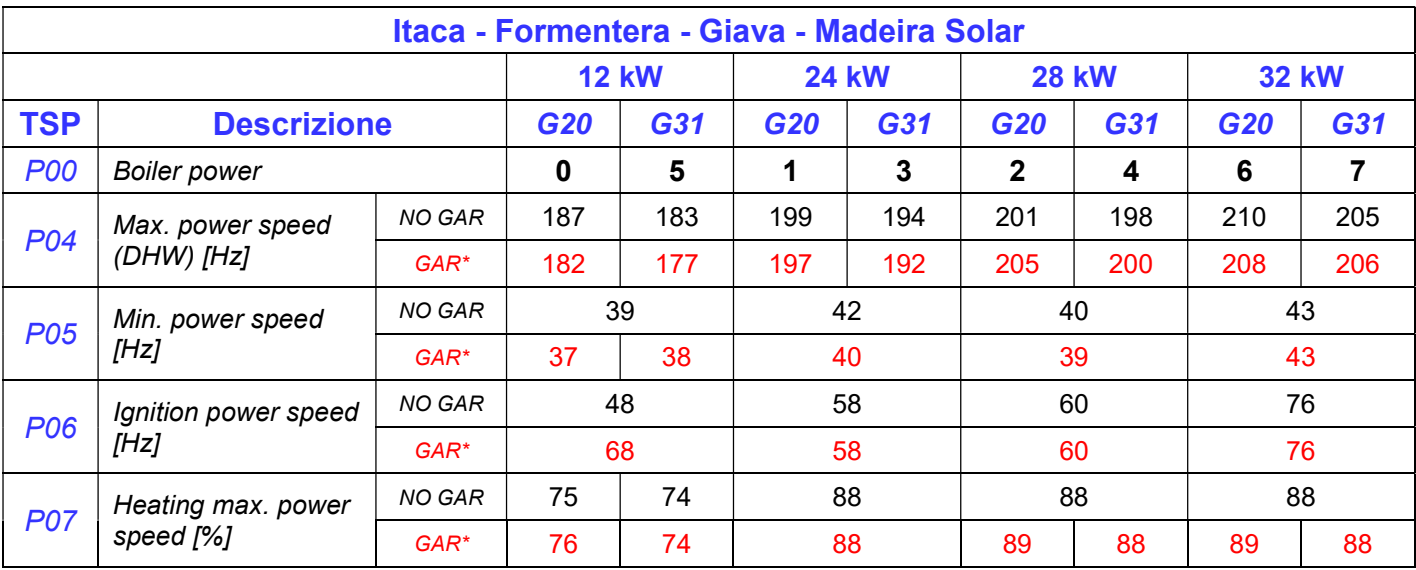

\* Boilers with air pressure switch

٠

Now confirm the new value for the parameter pressing the "ok" button. Then exit programming mode pressing the "reset" button.

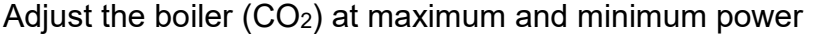

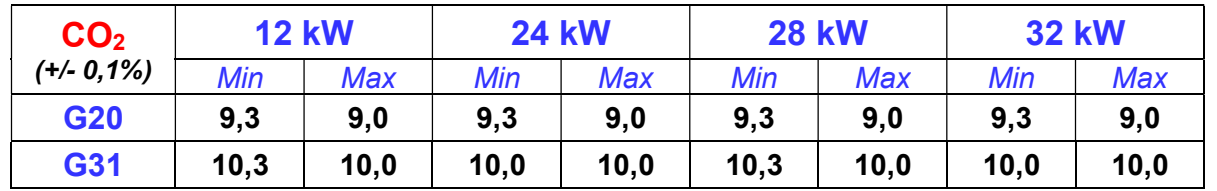

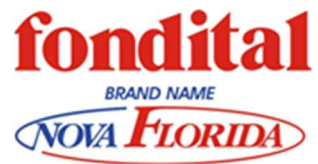

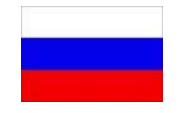

# ПЕРЕХОД НА ДРУГОЙ ГАЗ

Котлы изготавливаются для работы на типе газа (природный или сжиженный газ), специально оговариваемом при заказе и, при необходимости, операции по переходу на другой газ должны выполняться квалифицированным персоналом.

Переналадка котла на другой тип газа выполняется следующим образом:

- убедиться в том, что котел отсоединен от электрической сети и газовый кран котла закрыт;
- снять переднюю панель камеры сгорания;
- снять вытяжной блок;
- отсоединить газовую трубку от смесителя;

 демонтировать смеситель, открутив три крепежных винта с головкой под торцевой ключ;

- открыть смеситель (смотри рисунок);
- демонтировать две форсунки горелки и заменить их на форсунки для нового типа газа. Форсунки снимаются с помощью торцевого ключа на 6 мм;

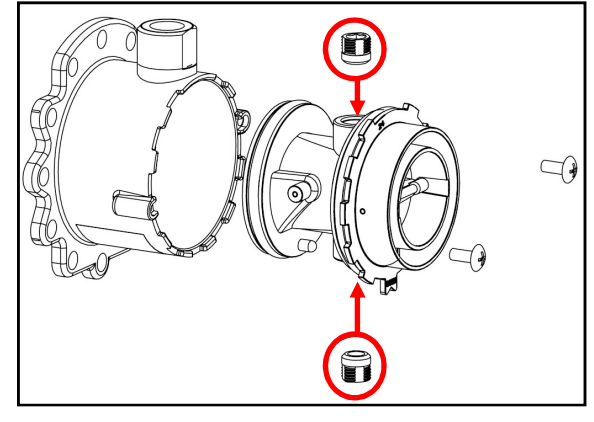

ВНИМАНИЕ: Если при достижении конца резьбы форсунка прокручивается, значит, что резьба испорчена и следует полностью заменить смеситель.

 Обращать внимание на правильность установки форсунок. Закручивать до упора без чрезмерного усилия.

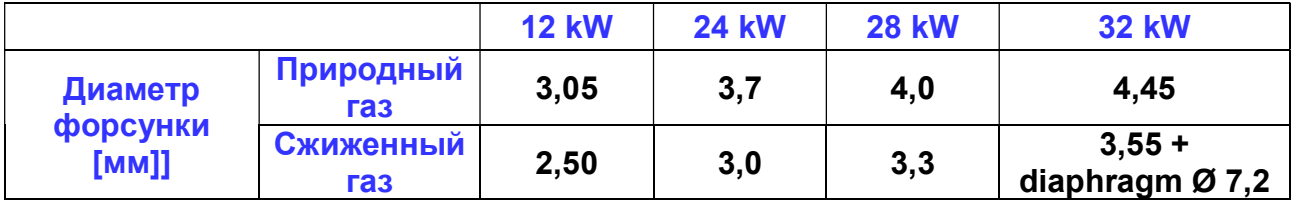

 вернуть все компоненты на место, обращая особое внимание на герметичность уплотнений;

- запитать котел и открыть газовый кран;
- Перейти к меню программирования и все параметры, внесенные в таблицу, установить в соответствии со значениями для определенных мощности и вида используемого газа

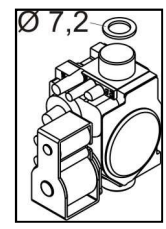

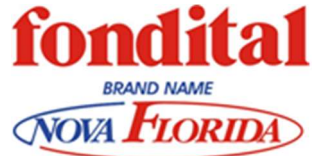

### Настройка параметров DELFIS – ANTEA CONDENSING

Нажать одновременно кнопки "reset" (разблокировка котла) и "-riscaldamento" (- отопление) на три секунды, чтобы войти в режим программирования параметров. Первый изменяемый параметр - P00 :

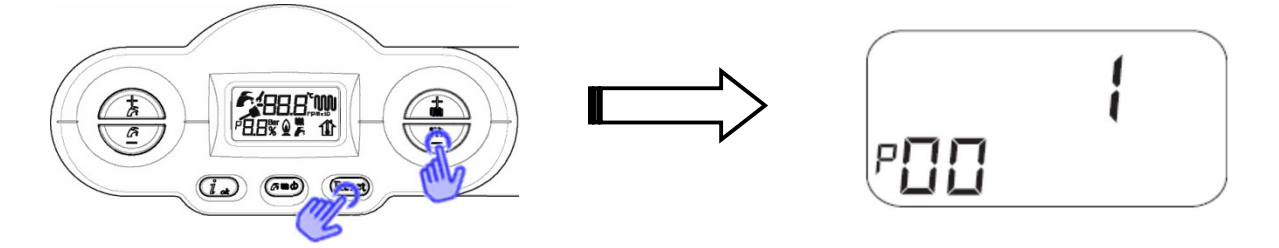

Нажать кнопку "ok" для подтверждения намерения изменить параметр. Символ английского ключа указывает на возможность изменения параметра с помощью кнопок "+/- riscaldamento" (+/- отопление):

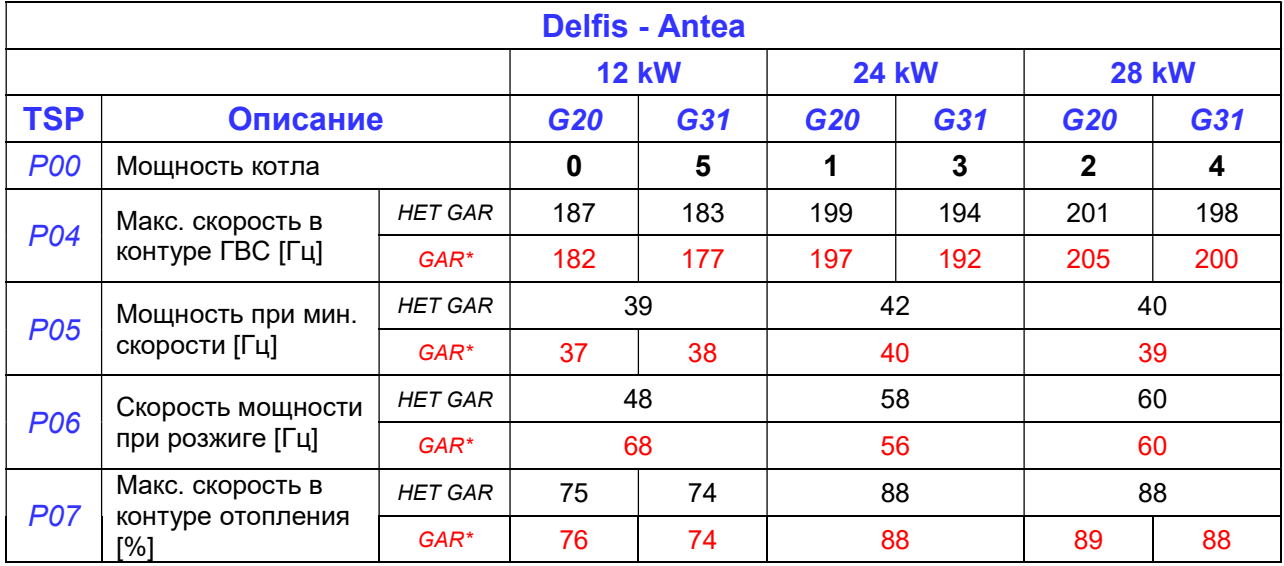

\* Котлы с пневмореле

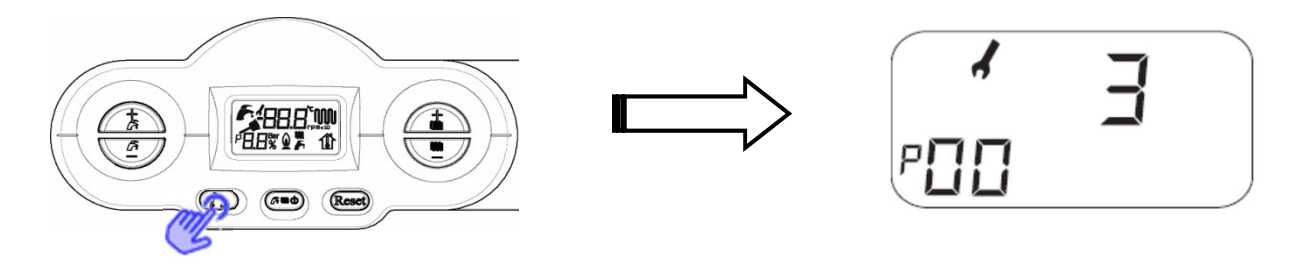

Теперь подтвердить изменение значения параметра с помощью кнопки "ok".

Выйти из режима программирования с помощью кнопки "reset" (разблокировка котла).

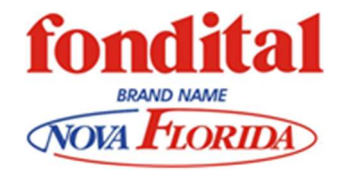

### Настройка параметров ITACA – FORMENTERA CONDENSING

Нажав одновременно кнопки "reset" (разблокировка котла) и "stato caldaia" (состояние котла) на три секунды, осуществить вход в настройки параметров. Первый изменяемый параметр - P00:

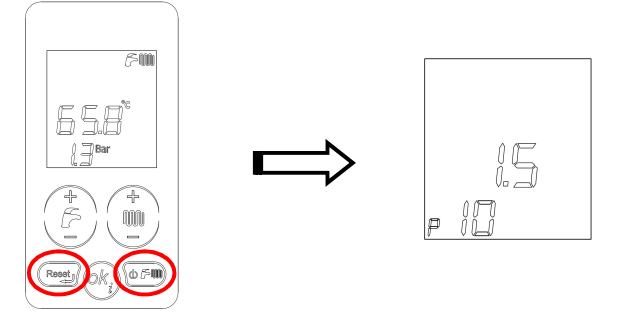

Нажать кнопку "ok" для подтверждения намерения изменить параметр. Символ английского ключа указывает на возможность изменения параметра с помощью кнопок "+/- riscaldamento"(+/- отопление) :

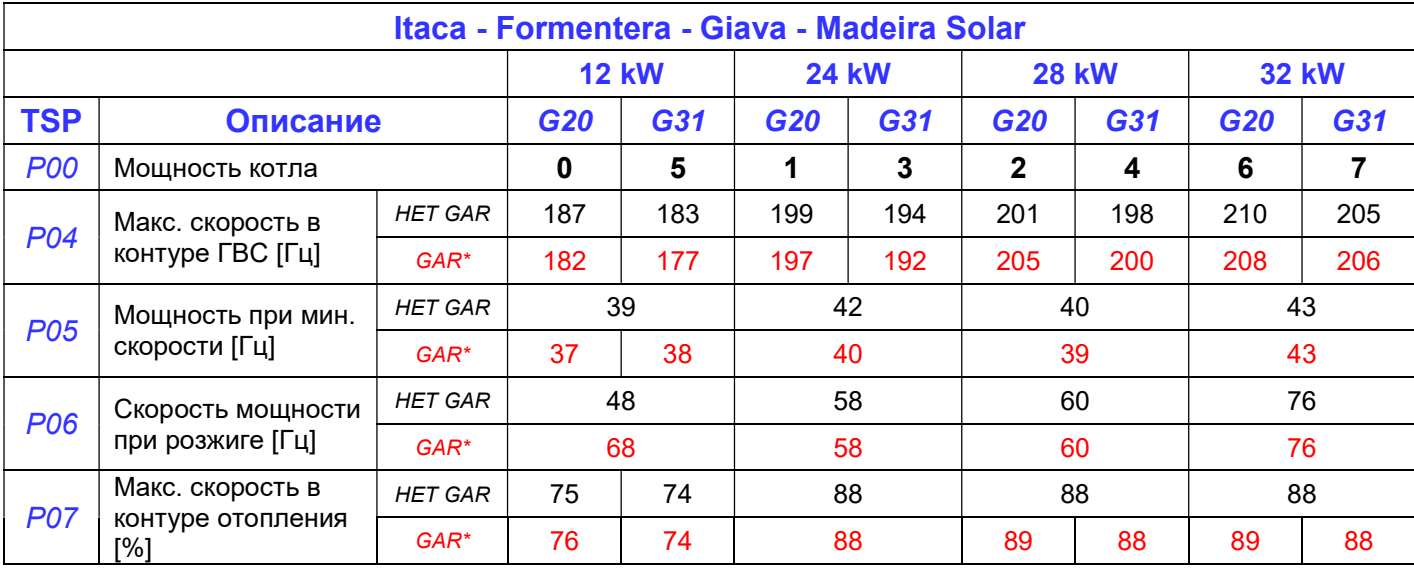

\* Котлы с пневмореле

Далее необходимо подтвердить внесенное изменение в значение параметра посредством нажатия кнопки "ok-info". Выйти из режима программирования с помощью кнопки "reset" (разблокировка котла).

выполнить регулировку котла  $(CO_2)$  на максимальной и минимальной мощности

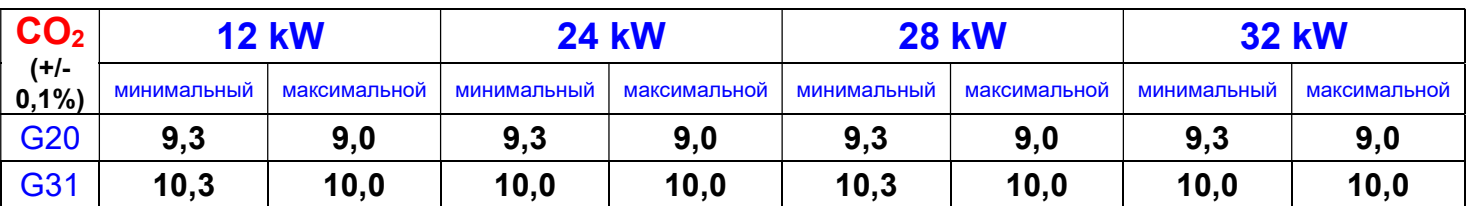

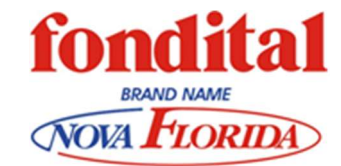

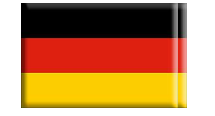

## GASUMSTELLUNG

Alle Geräte werden für den Einsatz mit Erdgas E(G20) ausgeliefert. Soll das Brennwertgerät mit einer anderen Gasart betrieben werden, so muss eine Umstellung der Gasart vorgenommen werden.

### Achtung: Umstellung der Gasart nur durch autorisiertes Fachpersonal!

#### 1. Wechseln der Düsen:

- Anlage Stromlos schalten.
- Gasabsperrhahn am Gerät schließen.
- Abdeckblech und Brennkammer- Verkleidung abmontieren.
- Das Ansaugrohr für die Verbrennungsluft entfernen.
- Verschraubung der Gasleitung von der Mischeinrichtung lösen.

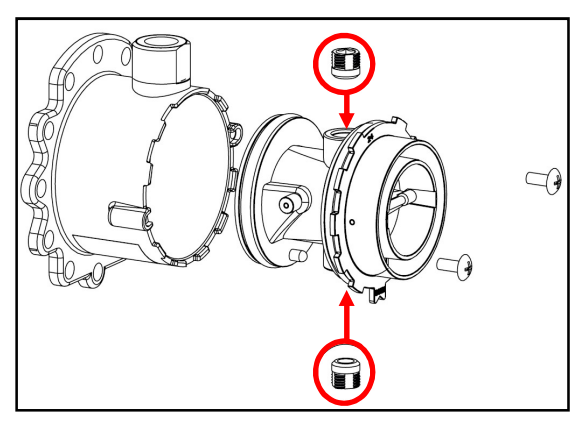

- Die Mischeinrichtung entfernen. Dafür zuerst die drei Inbus-Schrauben lösen (siehe Abbildung).
- Den Kunststoffkörper der Mischeinrichtung, nach lösen der beiden Befestigungsschrauben abziehen.
- Beide Gasdüsen mit einem 6mm Inbus-Schlüssel lösen und herausdrehen.
- Bei der 32kW-Ausführung muss zusätzlich die beiliegende Blende Ø 7,2 mm am Gasaustritt des Gaskombiventils montiert werden!
- Die neuen Düsen, entsprechend der Leistung (siehe Tabelle) ansetzen und ohne übermäßigen Kraftaufwand vollständig einschrauben.

ACHTUNG: Düsen nicht schräg ansetzen oder überdrehen. Wird das Kunststoffgewinde in der Mischeinrichtung beschädigt, so ist diese vollständig zu ersetzen!

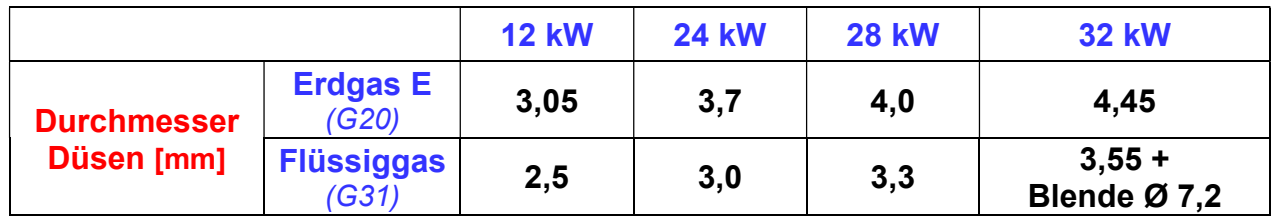

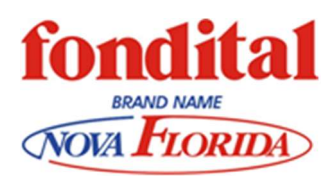

### 2. Einstellen der Parameter

Durch gleichzeitiges drücken der Tasten "Reset" und "Betriebsartenwahl" für drei Sekunden, gelangt man in die erste Fachmannebene. Es erscheint P00:

- Mit "+ /- Heizung" können die erforderlichen Parameter aufgerufen werden.
- Mit der Taste "OK" bestätigen. Das Symbol eines Schraubenschlüssels weist darauf, dass nun der gewählte Parameter umgestellt werden kann.
- Umstellen des Parameters mit der Taste "+/- Heizung" auf den erforderlichen Wert.
- Mit der "OK"-Taste bestätigen.
- Sind alle Parameter gemäß der Tabelle eingestellt, die Fachmannebene mit "Reset" verlassen.

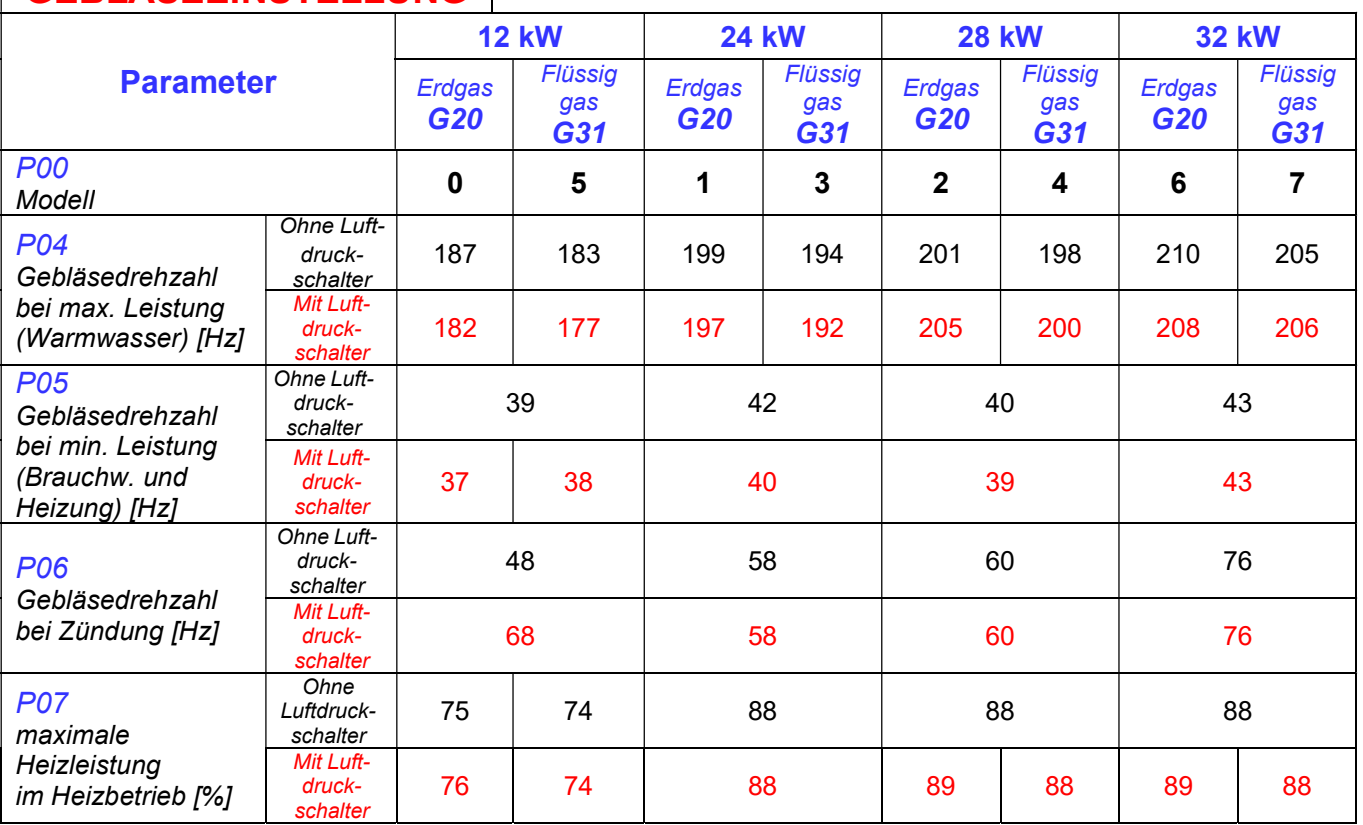

# GEBLÄSEEINSTELLUNG

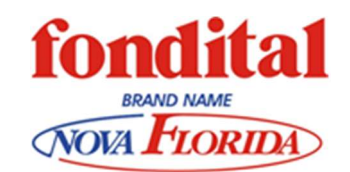

#### 3. Einstellen der Gasmenge am Gaskombiventil

Zur Einstellung der Gasmenge ist wie folgt vorzugehen:

- Gasanschlussdruck (Fließdruck) am Messnippel für Anschlussdruckmessung messen. Sollwert bei Erdgas 20 mbar und bei Flüssiggas 50 mbar. Sollte der Wert um 15 % abweichen, darf das Gerät nicht in Betrieb genommen werden! Gasversorgungsunternehmen informieren.
- Heizung einschalten und für Wärmeabnahme sorgen.
- Schutzkappe über der Einstellschraube "C" entfernen.
- Gerät auf Schornsteinfegerfunktion ("Reset-Taste" für min. drei Sekunden drücken) schalten. Kessel läuft nun in Volllast.
- Abgasmessgerät in die Messöffnung am Abgasstutzen einführen.
- $CO<sub>2</sub>$ -Anteil Max. über Einstellschraube "B" gemäß Tabelle einstellen. (+ = gegen Uhrzeigersinn, - = im Uhrzeigersinn).
- Taste "- Warmwassertemperatur" schrittweise betätigen, um den Kessel in minimaler Last zu betreiben.
- An der Einstellschraube "C" den CO<sub>2</sub>-Anteil Min. gemäß Tabelle einstellen.
- Zur Kontrolle nochmals, durch betätigen der Taste "+-Warmwassertemperatur", in die maximale Leistung wechseln und den CO<sub>2</sub>-Gehalt messen und gegebenenfalls an Einstellschraube "B" nachregulieren.
- Schornsteinfegerfunktion mit Reset verlassen.
- Abgasmessgerät entfernen und Schutzkappe am Messstutzen aufsetzen.
- Schutzkappe über Einstellschraube "C" wieder eindrehen.

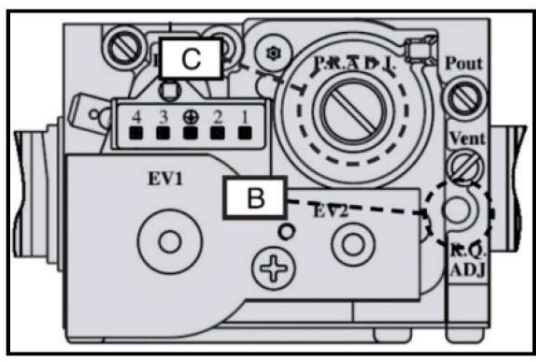

- Automatikbetrieb herstellen.
- Wichtig: Nach Durchführung der Gasumstellung die eingestellte Gasart auf dem beiliegenden Aufkleber kennzeichnen und am Gerät anbringen!

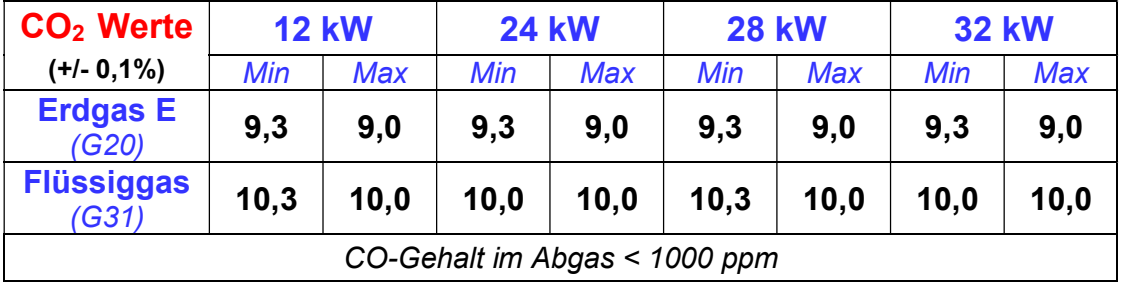

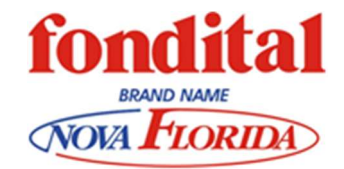